### Solitaire

A computer version of the card game Solitaire. With Windows, the computer deals for you, and you use a mouse to flip cards and move them from one stack to another.

### application Control-menu

<u>R</u>estore

<u>M</u>ove

<u>S</u>ize Mi<u>n</u>imize

Ma<u>x</u>imize

<u>C</u>lose

Switch To...

Restores the application window to its former size.

Moves the application window to another location.

Changes the size of the application window.

Shrinks the application window to an icon.

Enlarges the application window to its maximum size.

Closes the application window.

Starts Windows Task List.

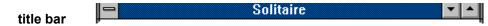

Contains the title of the application running in the window, in this case Solitaire.

▶ Drag the title bar to move an application window on the screen.

### Minimize button

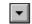

Click the Minimize button to shrink the Solitaire window to an icon.

### Maximize button

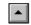

▶ Click the Maximize button to enlarge the Solitaire window to its maximum size.

### Game menu

| 2  |   | _ |
|----|---|---|
| Ga | m | е |

<u>D</u>eal

Deals a new game of Solitaire.

<u>U</u>ndo

Undoes your last action.

De<u>c</u>k... <u>O</u>ptions... Lets you change the design on the back of the deck.

Offers game options for Solitaire.

E<u>×</u>it

Exits Solitaire and closes the Solitaire window.

### Help menu

### <u>H</u>elp

<u>I</u>ndex

<u>K</u>eyboard <u>C</u>ommands

Procedures

Using Help

About Solitaire...

Displays an alphabetical list of all Help topics.

Displays Help on Solitaire key combinations.

Displays Help on Solitaire commands.

Displays Help on Solitaire procedures.

Displays information about Windows Help.

Displays important information about Solitaire.

| menu bar | Game Help |  |
|----------|-----------|--|
|          |           |  |

Contains the names of all the Solitaire menus.

► Click a menu name to display the menu commands.

# playing deck

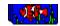

Cards you haven't drawn yet. You can choose from twelve different designs for the backs of the cards.

Move the pointer to the deck and click to draw the cards.

# drawn cards

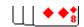

Cards you've drawn. You can specify whether you want to draw cards one or three at a time.

Double click a card to place it on a suit stack or drag it to place it on a row stack.

#### ¥ suit stack

The place where you build up cards of the same suit. You build up cards in ascending order, starting with the Ace. You can use cards from the row stacks or cards from the deck.

Double-click a card to place it on a suit stack.

# empty suit stack

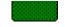

Place where you build up cards of the same suit. You build up cards in ascending order, starting with the Ace. You can use cards from the row stacks or cards from the deck.

Double-click a card to place it on a suit stack.

#### row stacks

Cards you build up in descending order, alternating between red and black cards.

The number of cards in the seven row stacks increases from one to seven from left to right. The top card of each row stack is face-up; the rest are face-down. You use cards from the deck to build up the row stacks.

You can move a card in a row stack to another row stack or to a suit stack. If you uncover a face-down card in a row stack, you can turn the card face-up. You can move a King to an empty row stack.

▶ Double click a card to place it on a suit stack, drag it to place it on a row stack, and click it to turn it over.

| status bar | Score: 57 | Time: 241 |
|------------|-----------|-----------|

Shows the score and time expired if you specifed these options.

Choose Options from the Game menu to set the status bar, scoring, and time options.

### score Score: 57

Shows the points tallied as you play the game. Scoring options include Standard, Vegas, and None.

In Standard scoring, you earn points based on time and the moves you make. A bonus is awarded when you complete a timed game--the shorter the game, the larger the bonus.

In Vegas scoring, your ante is 52 dollars to begin playing the game. The object is to earn more than you have wagered.

Choose Options from the Game menu to specify the scoring option you want.

### time Time: 241

Shows the time expired in a game. Although you can keep time in a game no matter what scoring option you choose, the Standard option is the only scoring option that uses time. For example, a bonus is awarded when you complete a timed game—the shorter the game, the larger the bonus.

► Choose Options from the Game menu to specify the time and scoring options you want.

### application window

The main window for an application, in this case the Solitaire window. It contains the application's menu bar and main workspace--the area that contains the playing cards. You cannot change the background color in the Solitaire application window.

# window border

The outside edge of a window.

Drag the window border to change the size of the window.